**(ΕΠΑνΕΚ, ΚΩΔΙΚΟΣ ΕΡΓΟΥ: Τ2ΕΔΚ-03661)**

# [Π4.2] Πολυτροπικό Σύστημα Ανάλυσης Δεδομένων

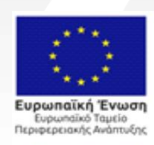

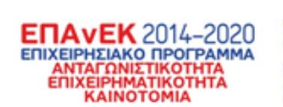

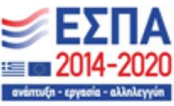

Με τη συγχρηματοδότηση της Ελλάδας και της Ευρωπαϊκής Ένωσης

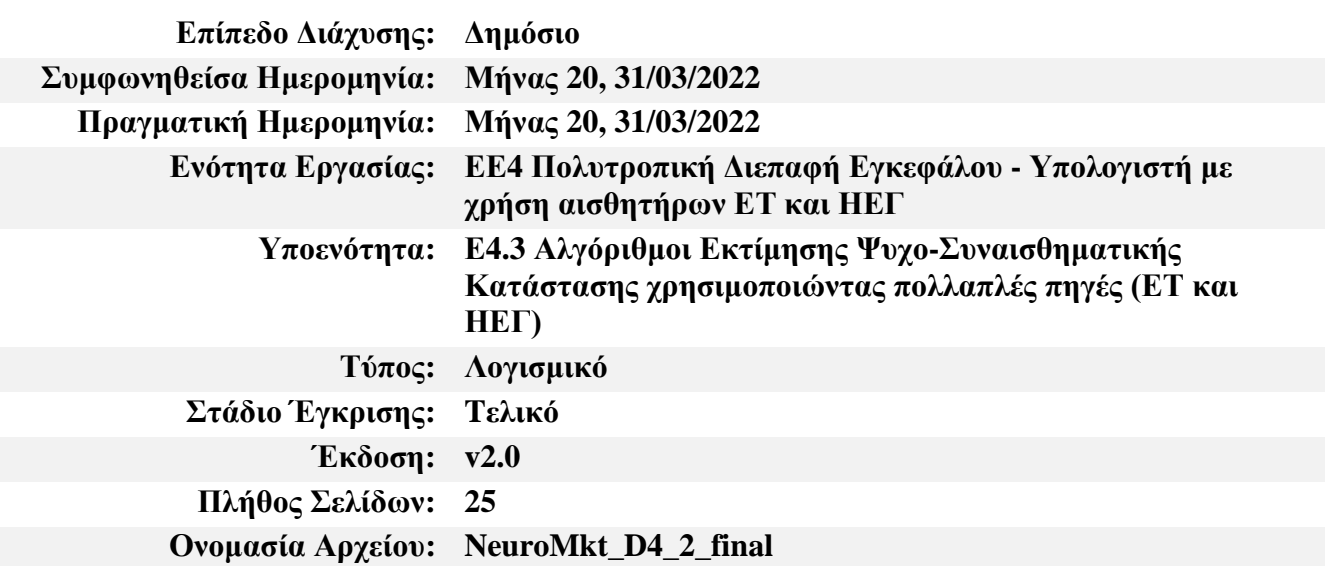

#### **Περίληψη:**

Το παρόν έγγραφο αποτελεί συνοδευτικό κείμενο για την εφαρμογή του Dashboard. Στις ενότητες που ακολουθούν περιγράφεται η οργανωτική δομή της εφαρμογής, αναλύονται οι αρχές προγραμματισμού που ακολουθήθηκαν και περιγράφονται τα λειτουργικά χαρακτηριστικά συστήματος. Παράλληλα περιγράφονται όλες οι υπάρχουσες λειτουργίες της παρούσας έκδοσης (θα ανανεώνεται κατά την διάρκεια του έργου) αναλυτικά ώστε να αποτελεί τη βάση της πλήρους αξιοποίησης των λειτουργιών του προγράμματος. Τέλος περιγράφεται συνοπτικά, η οργάνωση του αποθετηρίου που φιλοξενεί τον κώδικα της εφαρμογής.

**Οι πληροφορίες που περιέχονται σε αυτό το έγγραφο αντικατοπτρίζουν μόνο τις απόψεις του δημιουργού και η Ευρωπαϊκή Ένωση/ΕΥΔΕ-ΕΤΑΚ δεν ευθύνεται για τυχόν χρήση των πληροφοριών που περιέχονται σε αυτήν. Οι πληροφορίες στο παρόν έγγραφο παρέχονται ως έχουν και δεν παρέχεται καμία εγγύηση ότι οι πληροφορίες είναι κατάλληλες για οποιοδήποτε συγκεκριμένο σκοπό. Ο χρήστης χρησιμοποιεί αυτές τις πληροφορίες με αποκλειστικό κίνδυνο και ευθύνη.**

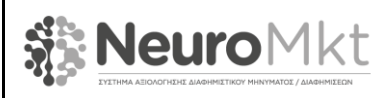

## **Πνευματική ιδιοκτησία**

© Πνευματική ιδιοκτησία 2020 της κοινοπραξίας NeuroMkt που αποτελείται από:

- 1. Εθνικό Κέντρο Έρευνας και Τεχνολογικής Ανάπτυξης (ΕΚΕΤΑ)
- 2. Αριστοτέλειο Πανεπιστήμιο Θεσσαλονίκης (ΑΠΘ)
- 3. ΜΜS ΔΙΑΦΗΜΙΣΤΙΚΗ A.E (MMS)
- 4. ΔΙΑΜΑΝΤΗΣ ΜΑΣΟΥΤΗΣ Α.Ε. ΣΟΥΠΕΡ ΜΑΡΚΕΤ (ΜΑΣΟΥΤΗΣ)

ΑΠΑΓΟΡΕΥΕΤΑΙ αυστηρά η αναδημοσίευση, ολική, μερική ή περιληπτική αναπαραγωγή, η κατά παράφραση ή διασκευή των κειμένων που περιέχονται στο παρόν έγγραφο με οποιονδήποτε τρόπο (ηλεκτρονικό, μηχανικό, φωτοτυπικό, ηχογράφησης ή άλλο), χωρίς προηγούμενη γραπτή άδεια των μελών της κοινοπραξίας.

Με επιφύλαξη παντός δικαιώματος.

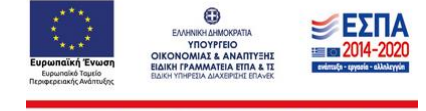

Με τη συγχρηματοδότηση της Ελλάδας και της Ευρωπαϊκής Ένωσης

Υλοποιήθηκε στο πλαίσιο της Δράσης ΕΡΕΥΝΩ–ΔΗΜΙΟΥΡΓΩ-ΚΑΙΝΟΤΟΜΩ και συγχρηματοδοτήθηκε από την Ευρωπαϊκή Ένωση και εθνικούς πόρους μέσω του Ε.Π. Ανταγωνιστικότητα, Επιχειρηματικότητα & Καινοτομία (ΕΠΑνΕΚ) (κωδικός έργου: Τ2ΕΔΚ-03661)

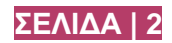

## **ΙΣΤΟΡΙΚΟ ΕΓΓΡΑΦΟΥ**

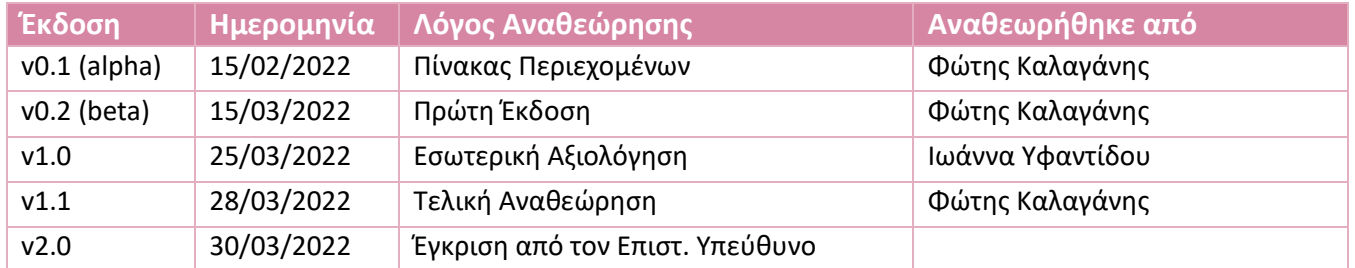

### **ΛΙΣΤΑ ΣΥΝΕΙΣΦΕΡΟΝΤΩΝ**

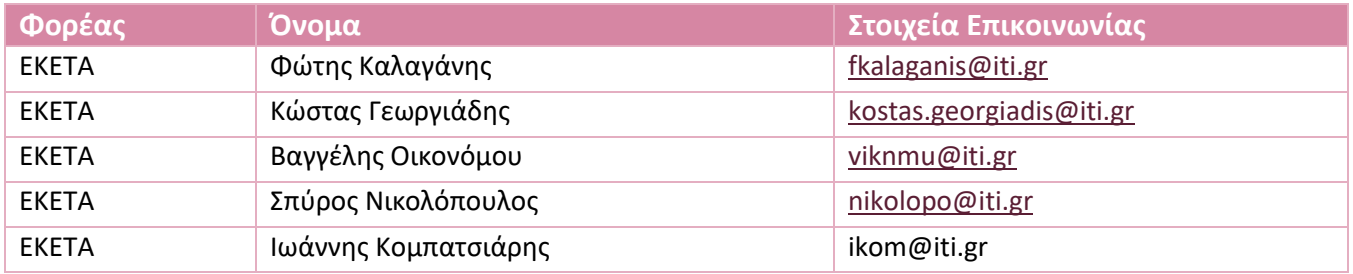

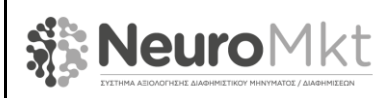

#### **ΚΥΡΙΟΤΕΡΑ ΣΗΜΕΙΑ**

- Το παρόν έγγραφο αποτελεί την τεχνική τεκμηρίωση που συνοδεύει την πολυτροπική διεπαφή (Dashboard)
- To Dashboard έχει σχεδιαστεί με βάση τις αρχές του ευέλικτου προγραμματισμού.
- Περιγραφή των λειτουργικών χαρακτηριστικών του Dashboard.
- Χρήση της γραφικής διεπαφής για την αξιολόγηση διαφημιστικών μηνυμάτων.
	- o Λειτουργίες ανάλυσης ΗΕΓ
	- o Λειτουργίες ανάλυσης οφθαλμικών κινήσεων
	- o Πολυτροπικές Λειτουργίες
- Περιγραφή αποθετηρίου Github.

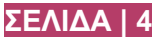

## **ΣΥΝΤΜΗΣΕΙΣ ΚΑΙ ΑΚΡΩΝΥΜΙΑ**

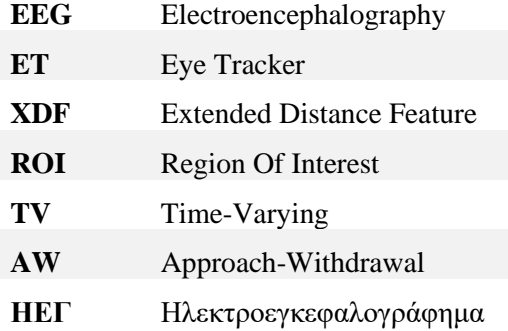

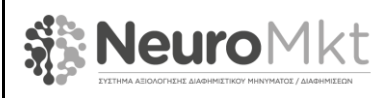

## **ΠΕΡΙΕΧΟΜΕΝΑ**

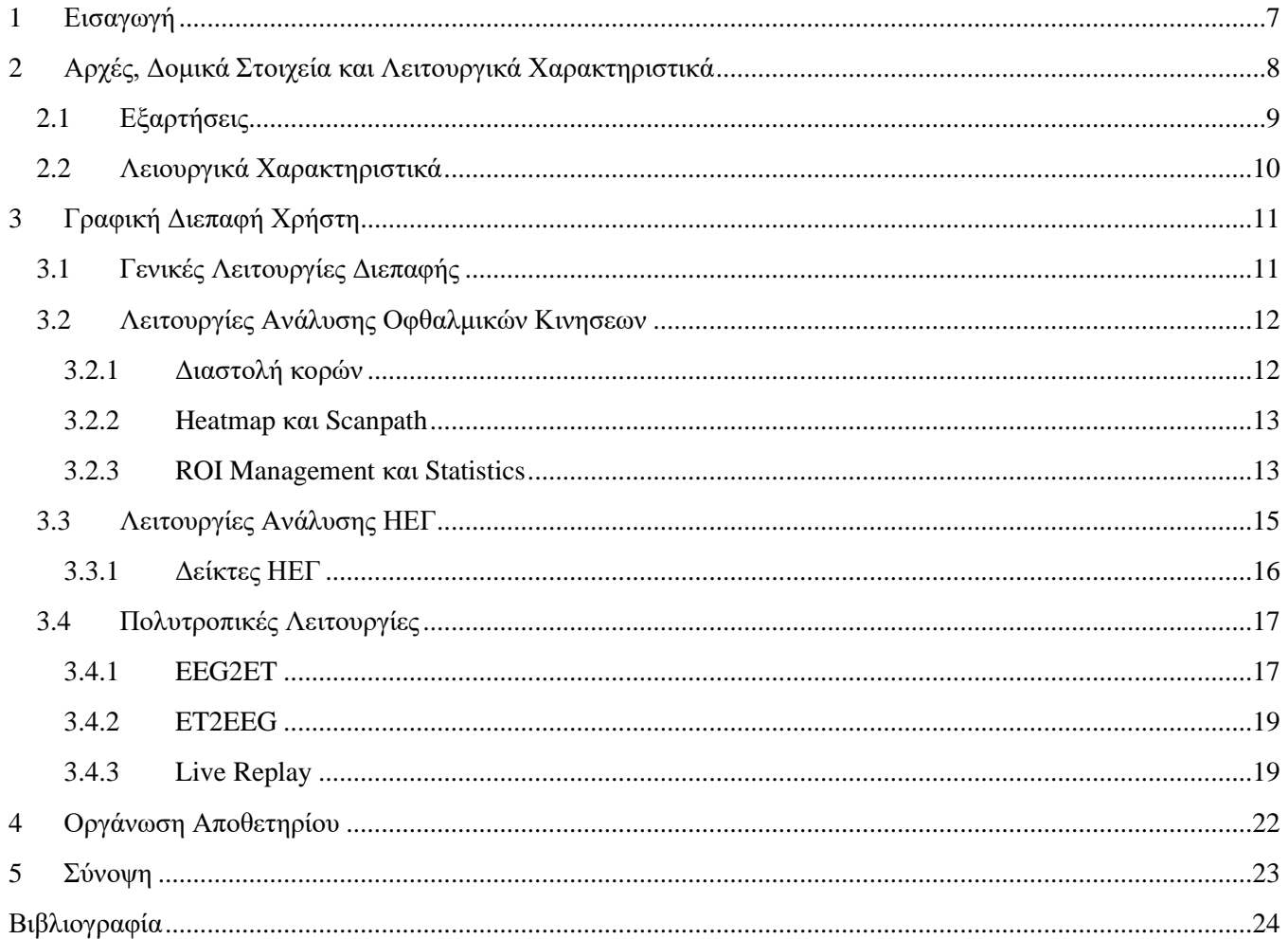

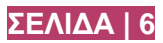

#### <span id="page-7-0"></span>**1 ΕΙΣΑΓΩΓΗ**

Βασικός στόχος του NeuroMkt αποτελεί η ενίσχυση της διαδικασίας αξιολόγησης διαφημιστικών μηνυμάτων. Όπως έχει περιγραφεί και στην έκθεση φυσικού αντικειμένου, βασικός σταθμός για την επίτευξη αυτού του στόχου αποτελεί η ανάπτυξη μιας εφαρμογής, Dashboard, που όχι μόνο θα αναλύει τα πολυτροπικά σήματα αλλά θα παρουσιάζει τα αποτελέσματα με κατανοητό και εύληπτο τρόπο. Ταυτόχρονα θα δίνει την δυνατότητα στους χρήστες (διαφημιστές) να μελετήσουν διεξοδικά τα φαινόμενα που τους ενδιαφέρουν.

Σε αυτό το πλαίσιο, ο πρωταρχικός μας στόχος είναι η ανάπτυξη απλού και ποιοτικού κώδικα, που είναι πιο κατανοητός από μακροσκελή έγγραφα και διαγράμματα τεκμηρίωσης. Η ολοκληρωμένη τεκμηρίωση είναι σημαντική για να εξηγεί ποιος είναι ο στόχος του προγράμματος και πως μπορούμε να το χειριστούμε αλλά ο ρόλος της θα είναι πάντα δευτερεύων και συμπληρωματικός. Η διαδικασία παραγωγής απλού και κατανοητού κώδικα έχει ως αποτέλεσμα την εύκολη επεκτασιμότητα και συντήρηση της εφαρμογής αυτής. Τα παραπάνω αποτελούν καίρια χαρακτηριστικά καθώς πρόκειται για εφαρμογή που βρίσκεται στην αιχμή της τεχνολογικής πραγματικότητας και συνεπώς είναι αναγκαίο συνεχώς να αναπροσαρμόζεται.

Η στενή συνεργασία με τους τελικούς χρήστες, ο οποίοι προσδιορίζουν τις απαιτήσεις, είναι φυσικά απαραίτητη. Παρότι οι βασικές λειτουργικές απαιτήσεις έχουν ήδη καθοριστεί σε προηγούμενο παραδοτέο [NeuroMkt, 2021a], η συνεργασία αυτή είναι μια συνεχής και απαιτητική διαδικασία που μεταβάλλει συνεχώς τις απαιτήσεις του προγράμματος. Παρότι το έγγραφο απαιτήσεων είναι ένας βασικός οδηγός για την ανάπτυξη της εφαρμογής αυτής, δεν μπορεί να αποτελέσει υποκατάστατο της επικοινωνίας.

Κατά τη διάρκεια ανάπτυξης του λογισμικού αλλάζουν όχι μόνο οι απαιτήσεις των τελικών χρηστών αλλά και η ίδια η τεχνολογία που επιστρατεύεται. Αυτές οι αλλαγές δεν αφήνουν ανεπηρέαστη την ανάπτυξη. Για αυτό το λόγο θα η διαδικασία ανάπτυξης έγινε με τρόπο ώστε να μπορέσει να ικανοποιήσει άμεσα την ανάγκη για αλλαγές. Τονίζεται πως αυτό δεν σημαίνει ότι απορρίπτεται το πλάνο χρονοπρογραμματισμού.

Το παρόν έγγραφο αποτελεί συνοδευτικό κείμενο για την εφαρμογή του Dashboard. Στις ενότητες που ακολουθούν περιγράφεται η οργανωτική δομή της εφαρμογής, αναλύονται οι αρχές προγραμματισμού που ακολουθήθηκαν και περιγράφονται τα λειτουργικά χαρακτηριστικά συστήματος. Παράλληλα περιγράφονται όλες οι υπάρχουσες λειτουργίες της παρούσας έκδοσης (θα ανανεώνεται κατά την διάρκεια του έργου) αναλυτικά ώστε να αποτελεί τη βάση της πλήρους αξιοποίησης των λειτουργιών του προγράμματος. Τέλος περιγράφεται συνοπτικά, η οργάνωση του αποθετηρίου που φιλοξενεί τον κώδικα της εφαρμογής.

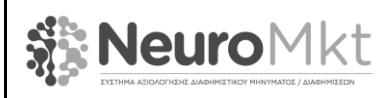

#### <span id="page-8-0"></span>**2 ΑΡΧΕΣ, ΔΟΜΙΚΑ ΣΤΟΙΧΕΙΑ ΚΑΙ ΛΕΙΤΟΥΡΓΙΚΑ ΧΑΡΑΚΤΗΡΙΣΤΙΚΑ**

Από την δεκαετία του 1950 που ξεκίνησε η ανάπτυξη λογισμικού πολλές διαφορετικές μέθοδοι και μοντέλα διαδικασιών έχουν αναπτυχθεί και χρησιμοποιηθεί για την παραγωγή ποιοτικού λογισμικού. Οι πιο πολλές από αυτές που αναφέρονται ως «βαριές» ή «παραδοσιακές» μέθοδοι είναι προσανατολισμένες στη βαριά τεκμηρίωση και στις αυστηρά προκαθορισμένες διαδικασίες [Erickson et al., 2005]. Οι μέθοδοι αυτοί που χρησιμοποιούν συνήθως το μοντέλο του «καταρράκτη» για την ανάπτυξη του λογισμικού έχουν χαρακτηριστεί ως ανελαστικές, μη παραγωγικές, και γραφειοκρατικές.

Στον αντίποδα βρίσκονται οι ευέλικτες μέθοδοι που ενσωματώνουν μια ευρεία συλλογή από καλές και δοκιμασμένες αξίες και πρακτικές που βοηθούν στην ανάπτυξη ποιοτικού λογισμικού. Η ανάπτυξη του λογισμικού γίνεται σε σύντομους επαναληπτικούς και αυξητικούς κύκλους, παρέχοντας την δυνατότητα της προσαρμογής και αντίδρασης στις αλλαγές που τίθενται σε ένα διαρκώς μεταβαλλόμενο περιβάλλον.

Συνεπώς, κατά την ανάπτυξη του "Dashboard" ακολουθήσαμε τις αρχές του Ευέλικτου Προγραμματισμού (Agile Programming). Ευελιξία είναι η ικανότητα της προσαρμογής και επαναπροσδιορισμού ενός αναπτυσσόμενου και συνεχώς εξελισσόμενου συστήματος, στην περίπτωση που εμφανίζονται αλλαγές στις αρχικές θεωρήσεις και παραδοχές. Σύμφωνα με τις αρχές του Ευέλικτου Προγραμματισμού, κάθε αλλαγή αποτελεί ευκαιρία βελτίωσης και προόδου και όχι απειλή. Οι ευέλικτες μέθοδοι χαρακτηρίζονται από τις παρακάτω αρχές:

- Επαναληπτικές (iterative): Αρχικά παραδίδεται ένα πλήρες σύστημα και στη συνέχεια γίνονται αλλαγές στη λειτουργία κάθε υποσυστήματος σε κάθε νέα έκδοση.
- Αυξητικές (incremental): Το σύστημα, όπως ορίζεται στις απαιτήσεις, χωρίζεται σε υποσυστήματα με βάση τη λειτουργία τους. Νέες λειτουργίες προστίθενται σε κάθε νέα έκδοση.
- Αυτο-διοργανούμενες (self-organizing): Η ομάδα έχει την αυτονομία να οργανώνεται έτσι, ώστε να επιτύχει την βέλτιστη ολοκλήρωση των υποσυστημάτων με τον καλύτερο δυνατό τρόπο.
- Προκύπτουσες (emergent): Οι απαιτήσεις και η τεχνολογία, που θα χρησιμοποιηθεί, προκύπτουν κατά τη διάρκεια του κύκλου ανάπτυξης(πέρα από κάποια καίρια σημεία που καθορίστηκαν στην αρχή του κύκλου, τα οποία φυσικά δύνανται να τροποποιηθούν).

Πέρα όμως από τις αρχές προγραμματισμού που ακολουθήθηκαν κατά την ανάπτυξη της παρούσας εφαρμογής (η οποία εξελίσσεται συνεχως), βασικό ρόλο στην ανάπτυξη παίζει και η εσωτερική δομή που την διέπει. Στο διάγραμμα που ακολουθεί παρουσιάζεται η οργανωτική δομή [\(Εικόνα 1\)](#page-9-1) του "Dashboard". Το πρωταρχικό δομικό στοιχείο είναι το κεντρικό παράθυρο του Dashboard και οι βασικές λειτουργίες που έχουν υλοποιηθεί. Οι λειτουργίες αυτές βασίζονται σε εξωτερικές συναρτήσεις (μη ορθογώνια σχήματα) οι οποίες αναλαμβάνουν την υλοποίηση της. Ταυτόχρονα στο διάγραμμα αποτυπώνονται, με τη μορφή ορθογώνιων παραλληλογράμμων, εξωτερικές διεπαφές που σχετίζονται με τις υπόλοιπες λειτουργίες. Όλες οι λειτουργίες περιγράφονται αναλυτικά στις ενότητες που ακολουθούν.

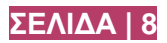

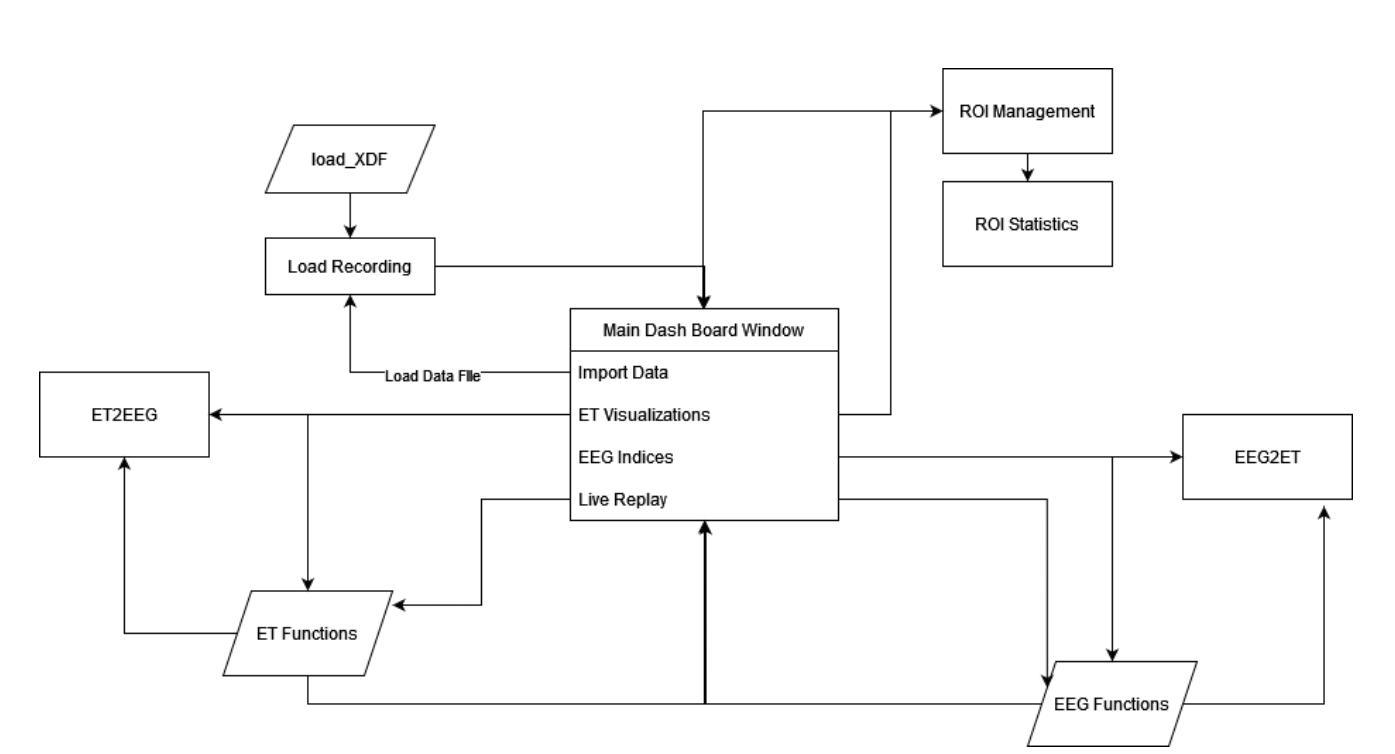

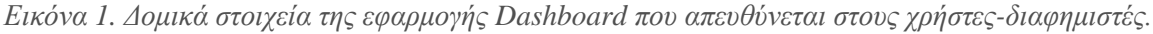

#### <span id="page-9-1"></span><span id="page-9-0"></span>2.1 ΕΞΑΡΤΗΣΕΙΣ

Ως εξαρτήσεις της διεπαφής αναφέρουμε τις συναρτήσεις ή βιβλιοθήκες οι οποίες είναι απαραίτητες προκειμένου να δημιουργηθεί το εκτελέσιμο αρχείο της. Στο[ν Πίνακας 1](#page-9-2) απαριθμούνται αλφαβητικά οι εξαρτήσεις της διεπαφής, ενώ για κάθε εξάρτηση παρέχεται ο τύπος της, μία σύντομη περιγραφή της λειτουργίας της καθώς και ο τύπος δεδομένων στα οποία χρησιμοποιείται. Το σύνολο των εξαρτήσεων βρίσκεται δημοσίως διαθέσιμο στο αποθετήριο του έργου στο GitHub και πιο συγκεκριμένα στον κατάλογο Dashboard<sup>1</sup>.

<span id="page-9-2"></span>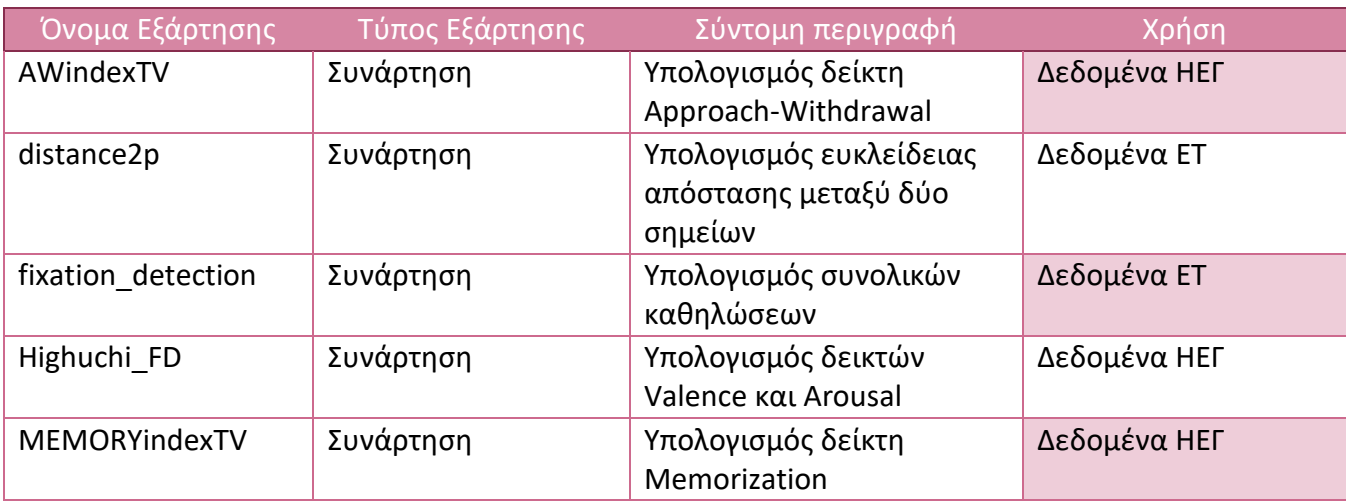

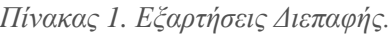

<sup>1</sup> https://github.com/NeuroMkt/Dashboard

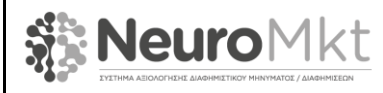

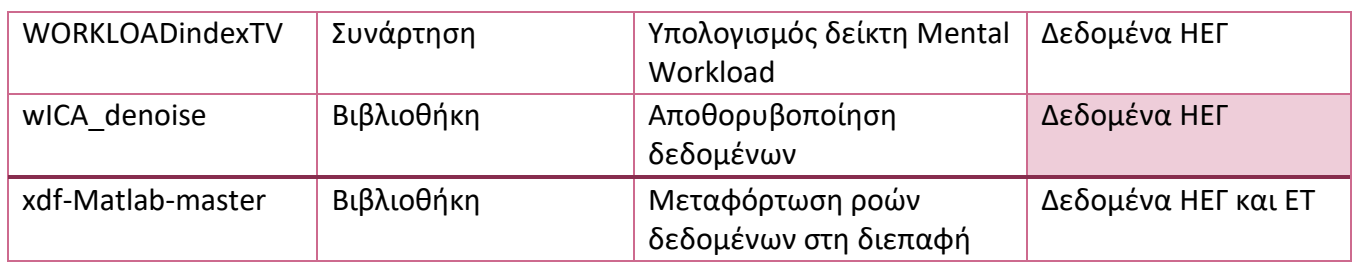

#### <span id="page-10-0"></span>2.2 ΛΕΙΟΥΡΓΙΚΑ ΧΑΡΑΚΤΗΡΙΣΤΙΚΑ

Αδιαμφισβήτητα, ο βασικός ρόλος του Dashboard είναι η χρήση του για την αξιολόγηση διαφημιστικών μηνυμάτων. Πέρα όμως από την παρουσίαση των ψυχοσυναισθηματικών δεικτών και της ανάλυσης των οφθαλμικών κινήσεων, υπάρχει ακόμα ένα σύνολο, γενικότερων λειτουργικών χαρακτηριστικών που διέπουν την παρούσα εφαρμογή. Πιο συγκεκριμένα, το Dashboard πρέπει να υποστηρίζει και τα παρακάτω λειτουργικά χαρακτηριστικά:

**Επικοινωνία** – Να υποστηρίζεται αμφίδρομη επικοινωνία μεταξύ της εφαρμογής και των υπόλοιπων στρωμάτων της αρχιτεκτονικής [NeuroMkt 2021b].

**Πολυτροπική Είσοδος** – Υποστήριξη πολυτροπικών ροών εισόδου (ΗΕΓ, ΕΤ, κίνηση και θέση ποντικού, πληκτρολόγηση, δείκτες συμβάντων, κτλ)

**Συγχρονισμό**ς – Η εφαρμογή να εκμεταλλεύεται σε απόλυτο βαθμό την ακρίβεια του συγχρονισμού που παρέχεται από το ενδιάμεσο λογισμικό.

**Εκτέλεση σε πραγματικό χρόνο** – Η εφαρμογή πρέπει να τρέχει σε πραγματικό χρόνο ώστε να μπορεί ο χρήστης να αναπαράγει τα συμβάντα της καταγραφής.

**Πολυμέσα** – Η εφαρμογή πρέπει να υποστηρίζει διάφορους τύπους πολυμεσικών δεδομένων, όπως εικόνες και βίντεο.

**Αμεσότητα** – Η χρήση της εφαρμογής πρέπει να μπορεί να γίνεται με άμεσο και κατανοητό τρόπο.

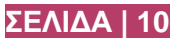

#### <span id="page-11-0"></span>**3 ΓΡΑΦΙΚΗ ΔΙΕΠΑΦΗ ΧΡΗΣΤΗ**

Η παρούσα ενότητα εργασίας περιγράφει την γραφική διεπαφή χρήστη. Αποτελεί την πεμπτουσία του documentation για τον εκάστοτε χρήστη και του δίνει όλες τις πληροφορίες εκείνες που χρειάζονται για την ουσιαστική χρήση του προγράμματος. Καθώς ο κώδικας του προγράμματος, είναι γραμμένος με όσο τον δυνατόν κατανοητότερο τρόπο, η παρούσα ενότητα αποτελεί περισσότερο ένα εγχειρίδιο χρήσης παρά μία τεχνική τεκμηρίωση.

#### <span id="page-11-1"></span>3.1 ΓΕΝΙΚΕΣ ΛΕΙΤΟΥΡΓΙΕΣ ΔΙΕΠΑΦΗΣ

Η χρήση της γραφικής διεπαφής για την εκτίμηση της ψυχοσυναισθηματικής κατάστασης απαιτεί ορισμένα προπαρασκευαστικά βήματα από το χρήστη και πιο συγκεκριμένα αυτά της μεταφόρτωσης των δεδομένων και της επιλογής trial. Πιο συγκεκριμένα, αρχικά απαιτείται η μεταφόρτωση των καταγεγραμμένων από τους διαθέσιμους αισθητήρες δεδομένων. Η συγκεκριμένη διαδικασία αποτελείται από τρία απλά βήματα τα οποία παρουσιάζονται στη[ν Εικόνα 2.](#page-11-2) Αναλυτικότερα, για την ενεργοποίηση της συγκεκριμένης λειτουργίας ο χρήστης πρέπει να επιλέξει το πεδίο Load Recording από τη γραμμή εργαλείων File [\(Εικόνα 2α](#page-11-2), Βήμα 1). Το πρώτο βήμα έχει ως αποτέλεσμα την εμφάνιση ενός νέου παραθύρου στο οποίο ο χρήστης καλείται να επιλέξει την προς μεταφόρτωση καταγραφή (2β, Βήμα 2). Είναι σημαντικό να τονίσουμε εδώ ότι η διεπαφή έχει σχεδιαστεί προκειμένου να διαχειρίζεται πολυτροπικά δεδομένα και ως εκ τούτου τα αρχεία τα οποία μπορούν να μεταφορτωθούν πρέπει να είναι τύπου Extended Distance Feature (XDF), πρέπει δηλαδή η κατάληξή τους να είναι .xdf. Εφόσον γίνει η επιλογή του αρχείου ο χρήστης πρέπει να πατήσει το κουμπί Open [\(Εικόνα 2β](#page-11-2), Βήμα 3, Κόκκινο πλαίσιο) για να ξεκινήσει η διαδικασία μεταφόρτωσης. Ο χρόνος μεταφόρτωσης εξαρτάται άμεσα από το μέγεθος του αρχείου, ωστόσο στην πλειονότητα των περιπτώσεων δε ξεπερνά τα δέκα δευτερόλεπτα.

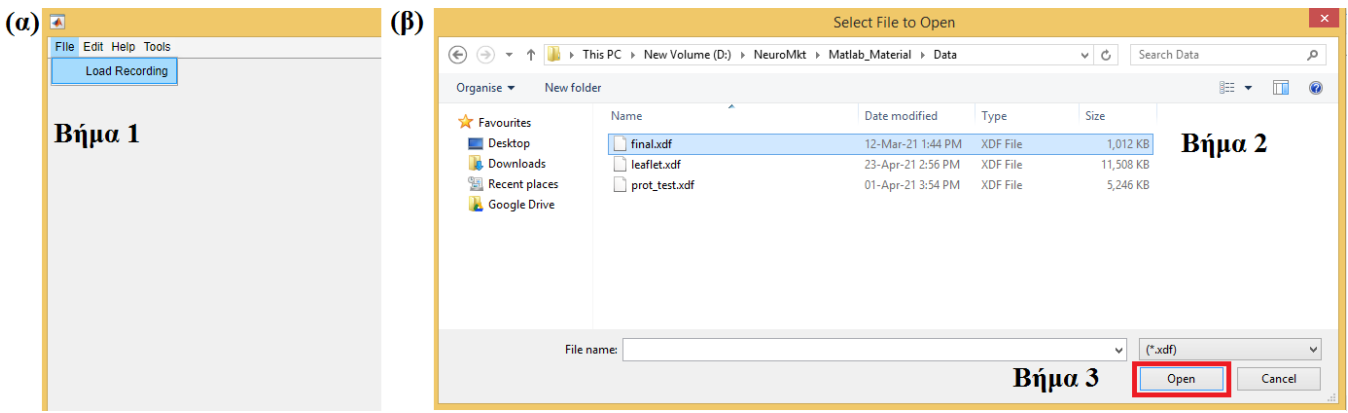

*Εικόνα 2. Διαδικασία μεταφόρτωσης δεδομένων στη διεπαφή.*

<span id="page-11-2"></span>Αποτέλεσμα της παραπάνω διαδικασίας είναι η τμηματοποίηση της καταγραφής, η οποία επιτρέπει στο χρήστη να εξετάσει ξεχωριστά κάθε τμήμα της καταγραφής (trial). Για τη συγκεκριμένη πειραματική διαδικασία ως trial ορίζουμε το χρονικό διάστημα κατά το οποίο ο συμμετέχων περιηγούνταν σε μία συγκεκριμένη σελίδα του διαφημιστικού φυλλαδίου. Καθώς παρέχεται στον συμμετέχοντα η δυνατότητα ελεύθερης περιήγησης, το πλήθος των trials είναι μεγαλύτερο ή ίσο με το πλήθος των σελίδων του διαφημιστικού φυλλαδίου. Η διεπαφή παρέχει τη δυνατότητα επιλογής ενός συγκεκριμένου trial προς εξέταση μέσω αναπτυσσόμενης λίστας (dropdown menu) όπου τα trials παρουσιάζονται σειριακά, με το χρήστη να επιλέγει το trial της επιλογής του κάνοντας απλώς αριστερό κλικ, όπως φαίνεται και στην [Εικόνα 3.](#page-12-2)

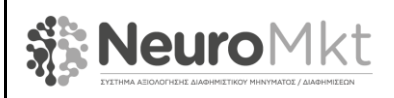

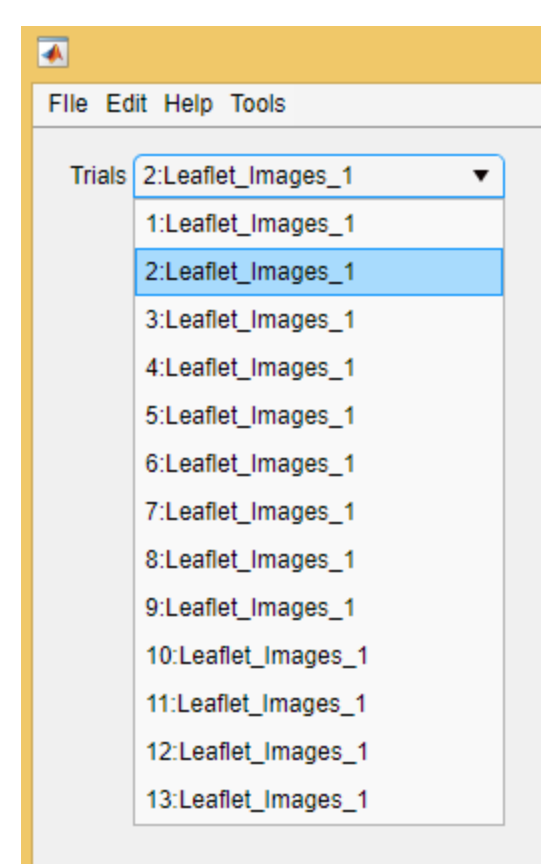

*Εικόνα 3. Διαδικασία επιλογής trial.*

#### <span id="page-12-2"></span><span id="page-12-0"></span>3.2 ΛΕΙΤΟΥΡΓΙΕΣ ΑΝΑΛΥΣΗΣ ΟΦΘΑΛΜΙΚΩΝ ΚΙΝΗΣΕΩΝ

Στην συγκεκριμένη ενότητα περιγράφονται όλες οι λειτουργίες που σχετίζονται με την ανάλυση της ροής δεδομένων που πηγάζουν από την συσκευή παρακολούθησης των οφθαλμικών κινήσεων.

#### <span id="page-12-1"></span>3.2.1 ΔΙΑΣΤΟΛΗ ΚΟΡΩΝ

Στην αριστερή πλευρά της γραφικής διεπαφής, αποτυπώνεται σχηματικά η διαστολή της κόρης των ματιών [\(Εικόνα](#page-12-3)  [4\)](#page-12-3). Πέρα από την οπτικοποίηση, η οποία επιτυγχάνεται κάνοντας χρήση δύο κυκλικών διαγραμμάτων (ένα για κάθε κόρη), αποτυπώνεται και η απόλυτη τιμή της διαμέτρου. Αξίζει να σημειωθεί ότι αν κάποια κόρη δεν εντοπίζεται (π.χ. ο συμμετέχοντας είχε κλειστά μάτια). Ο κύκλος αντικαθίσταται από ένα "X".

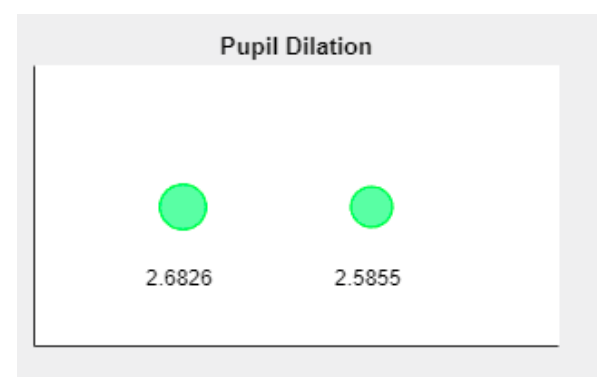

<span id="page-12-3"></span>*Εικόνα 4. Απεικόνιση της διαστολής της κόρης των ματιών*

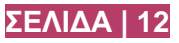

#### <span id="page-13-0"></span>3.2.2 HEATMAP ΚΑΙ SCANPATH

Στη δεξιά πλευρά της γραφικής διεπαφής, εμφανίζονται τρεις γραφικές παραστάσεις, εκ των οποίων οι δύο είναι αφιερωμένες στην περιγραφή των οφθαλμικών κινήσεων. Η πρώτη σχετίζεται με το Heatmap [\(Εικόνα 5;](#page-13-2) επάνω) και η δεύτερη στο Scanpath [\(Εικόνα 5;](#page-13-2) κάτω). Και στις 2 περιπτώσεις, βάση αποτελεί η εικόνα που έβλεπε ο χρήστης (καταναλωτής) κατά την διάρκεια διεξαγωγής του πειράματος. Στην πρώτη περίπτωση, η εικόνα έρχεται σε υπέρθεση με ένα ημι-διάφανο heatmap που καταδεικνύει το ποσοστό συγκέντρωσης των οφθαλμικών αποτυπωμάτων, δηλαδή τα σημεία όπου κοίταζαν οι συμμετέχοντας χωρίς να είναι απαραίτητο να υπήρξε καθήλωση. To heatmap απεικονίζεται ως μια χρωματική διαβάθμιση από το μπλε (απουσία οφθαλμικών αποτυπώσεων) έως το κόκκινο που εκφράζει μεγάλη συγκέντρωση οφθαλμικών αποτυπώσεων.

Στην περίπτωση του Scanpath, η εικόνα υποσημειώνεται με ένα σύνολο στοιχείων που υποδηλώνουν τόσο την σειρά όσο και την διάρκεια των καθηλώσεων. Συγκεκριμένα στα σημεία που πραγματοποιήθηκαν καθηλώσεις εμφανίζεται ένας πράσινος κύκλος η ακτίνα του οποίου είναι ενδεικτική του χρόνου καθήλωσης. Επίσης, στο κέντρο κάθε κύκλου επισημαίνεται η σειρά πραγματοποίησης των καθηλώσεων. Τέλος, τα διαδοχικά σημεία καθηλώσεων συνδέονται με μία γραμμή ώστε να εύκολο ο χρήστης να ακολουθήσει την σειρά πραγματοποίησής τους.

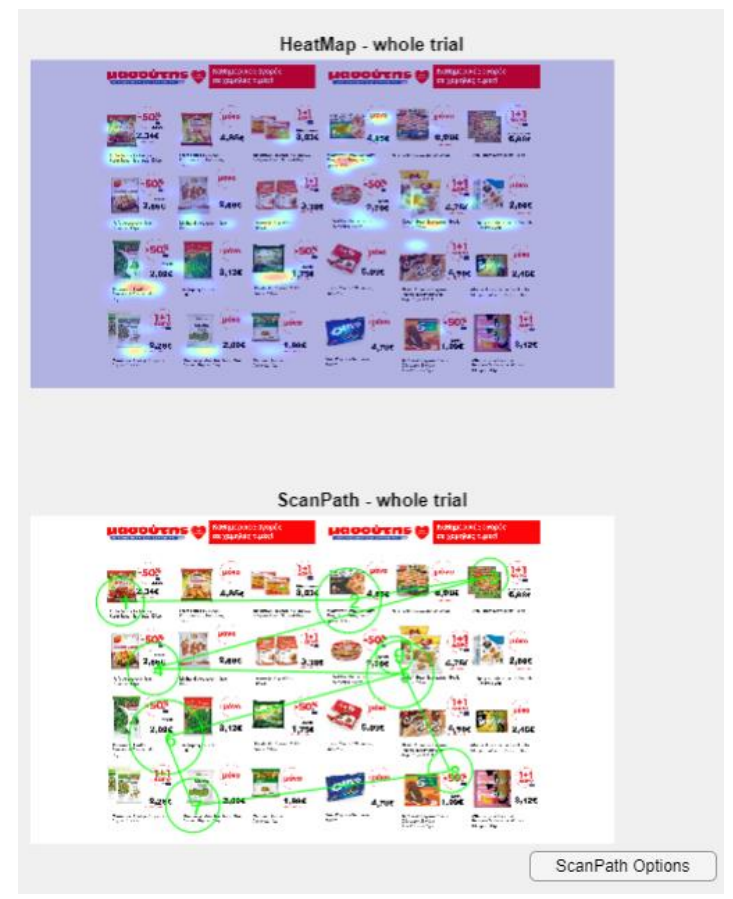

<span id="page-13-2"></span>*Εικόνα 5. Heatmap και Scanpath όπως αυτά απεικονίζονται στο κεντρικό παράθυρο της γραφικής διεπαφής.*

#### <span id="page-13-1"></span>3.2.3 ROI MANAGEMENT ΚΑΙ STATISTICS

Η επιλογή ROI Management είναι προσβάσιμη από το μενού που βρίσκεται στο επάνω μέρος της γραφικής διεπαφής (Tools -> ROI Management). Στην συνέχεια ανοίγει στον χρήστη (διαφημιστή) ένα νέο παράθυρο όπως

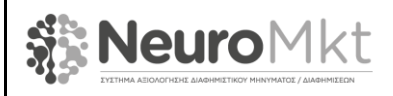

φαίνεται στην [Εικόνα 6.](#page-14-0) Σκοπός αυτής της λειτουργίας είναι να μπορέσει ο χρήστης να ορίσει συγκεκριμένες περιοχές ενδιαφέροντος ανάλογα με τα στοιχεία που ενδιαφέρεται να μελετήσει.

Όταν ο χρήστης ανοίξει το παράθυρο για πρώτη φορά (για κάθε trial ξεχωριστά), εμφανίζονται ορισμένα προτινόμενα ROIs που προκύπτουν με αλγοριθμικό τρόπο κάνοντας clustering τα σημεία οφθαλμικών αποτυπώσεων. Τα προτεινόμενα ROIs εμφανίζονται ως υπέρθεση πάνω στην εικόνα που παρατηρούσε ο συμμετέχοντας κατά την διάρκεια διεξαγωγής του πειράματος. Ο χρήστης μπορεί να αφαιρέσει τις προκαθορισμένες προτάσεις από το κουμπί "Remove" και έχοντας επιλεγμένο το ROI προς διαγραφή από το dropdown που βρίσκεται στα δεξιά του παραθύρου. Όταν ένα ROI διαγράφεται, η ονοματοδοσία-αρίθμηση των εναπομεινάντων αναπροσαρμόζεται κατάλληλα.

Πέρα από την διαγραφή, υπάρχει και η δυνατότητα προσθήκης νέων ROIs. Αυτό γίνεται κάνοντας χρήστη ενός κατάλληλα διαμορφωμένου εργαλείου για τον σχεδιασμό παραλληλόγραμμων ROIs. Συγκεκριμένα εμφανίζεται ένα κόκκινο παραλληλόγραμμο πάνω στην εικόνα το οποίο ο χρήστης μπορεί να προσαρμόσει (κλιμάκωση και μετατόπιση) προκείμενου να ορίσει ένα νέο ROI. Αφού προσαρμόσει κατάλληλα το νέο ROI, η εισαγωγή του πατώντας το κουμπί "Add". Η ονοματοδοσία-αρίθμηση γίνεται με αύξοντα τρόπο, συνεπώς κάθε νέο ROI αριθμείται με βάση το πλήθος των ήδη υπαρχόντων ROIs. Σημειώνεται ότι στην παρούσα έκδοση της εφαρμογής όλα τα ROIs έχουν αποκλειστικά μορφή παραλληλογράμμου.

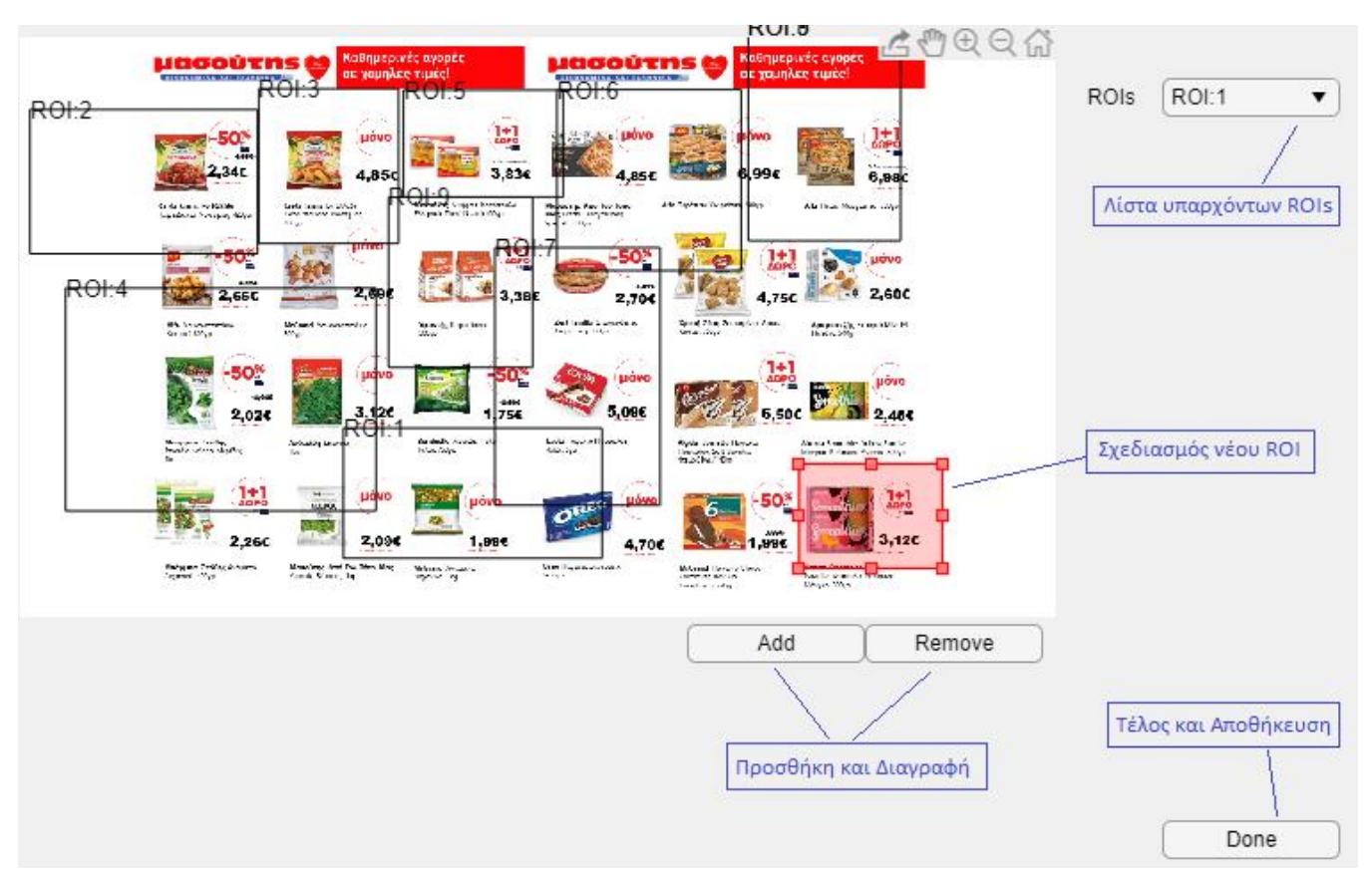

<span id="page-14-0"></span>*Εικόνα 6. Παράδειγμα λειτουργίας του παραθύρου ROI Management. Τα μπλε στοιχεία της εικόνας είναι επεξηγηματικά και παρουσιάζονται μόνο σε αυτή εδώ την εικόνα (δεν εμφανίζονται κατά την διάρκεια χρήσης).*

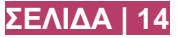

Η επιλογή ROI Statistics είναι προσβάσιμη από το μενού που βρίσκεται στο επάνω μέρος της γραφικής διεπαφής (Tools -> ROI Statistics). Στην συνέχεια ανοίγει στον χρήστη (διαφημιστή) ένα νέο παράθυρο όπως φαίνεται στην [Εικόνα 7.](#page-15-1) Σκοπός αυτής της λειτουργίας είναι να μπορέσει ο χρήστης να μελετήσει, μέσω των κατάλληλων στατιστικών δεικτών, την κάθε περιοχή ενδιαφέροντος ξεχωριστά. Συγκεκριμένα, οι στατιστικοί δείκτες που περιγράφονται αφορούν α) τον χρόνο που χρειάστηκε μέχρι ο συμμετέχων να κοιτάξει για πρώτη φορά μέσα σε αυτήν την περιοχή ενδιαφέροντος, β) την διάρκεια της πρώτης καθήλωσης (αν υπήρξε), γ) το χρόνο παραμονής του βλέμματος του συμμετέχοντα μέσα στην εκάστοτε περιοχή, και δ) τον πλήθος των επανεπισκέψεων για την κάθε περιοχή.

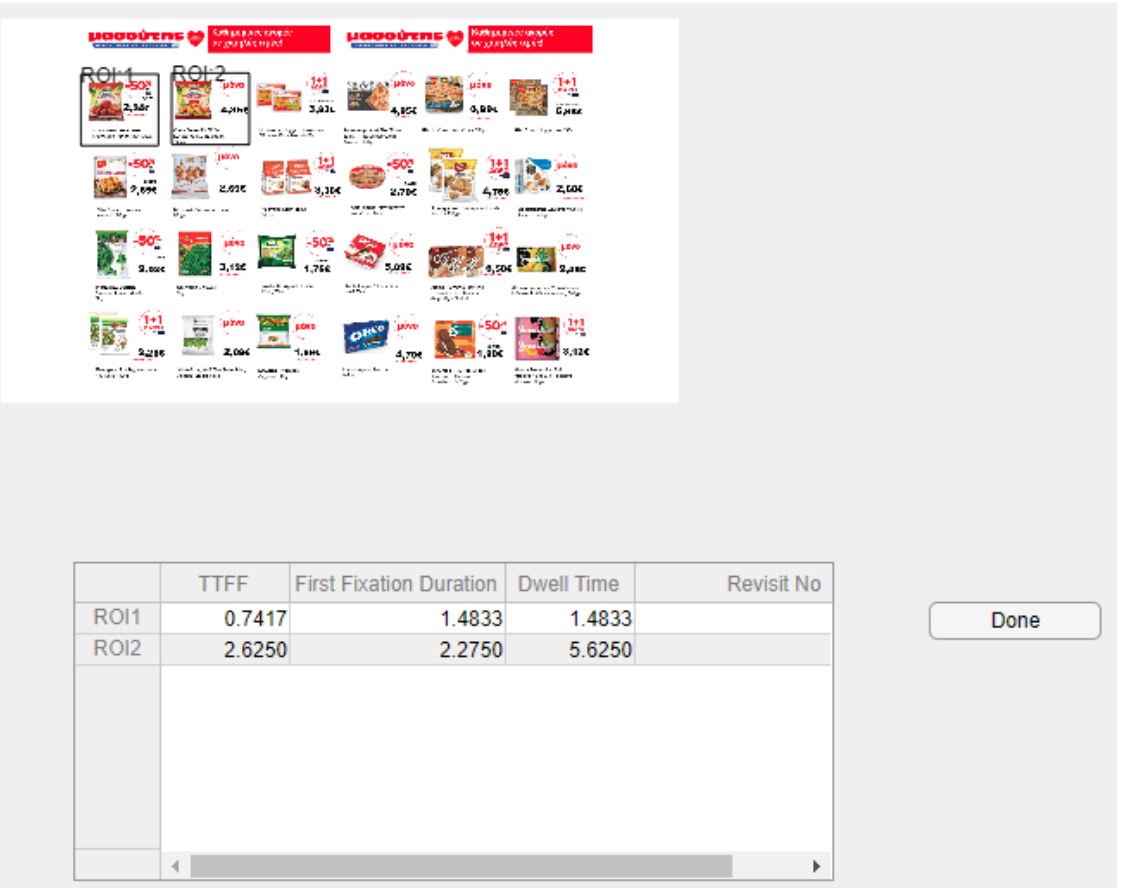

<span id="page-15-1"></span>*Εικόνα 7. Παράθυρο στατιστικών στοιχείων για τις περιοχές ενδιαφέροντος που έχουν ορισθεί από τον χρήστη. Στο συγκεκριμένο παράδειγμα οι περιοχές ενδιαφέροντος περικλείουν τα δύο πρώτα προϊόντα της εικόνας.*

#### <span id="page-15-0"></span>3.3 ΛΕΙΤΟΥΡΓΙΕΣ ΑΝΑΛΥΣΗΣ ΗΕΓ

Οι λειτουργίες που περιγράφονται στην ενότητα αυτή αφορούν τους αλγορίθμους για την εκτίμηση της ψυχοσυναισθηματικής κατάστασης, οι οποίοι έχουν καταγραφεί στα πλαίσια του παραδοτέου Π4.1 [NeuroMkt 2021c]. Για να μπορέσουν να χρησιμοποιηθούν οι συγκεκριμένες λειτουργίες θα πρέπει αρχικά να έχει μεταφορτωθεί στο dashboard το αρχείο καταγραφής και στη συνέχεια να γίνει η επιλογή ενός συγκεκριμένου trial προς ανάλυση. Οι δύο αυτές λειτουργίες περιγράφονται αναλυτικά στην Ενότητ[α 3.1.](#page-11-1)

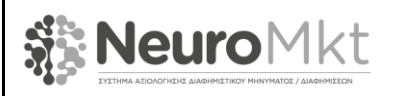

#### <span id="page-16-0"></span>3.3.1 ΔΕΙΚΤΕΣ ΗΕΓ

Για την εκτίμηση της ψυχοσυναισθηματικής κατάστασης του συμμετέχοντα στο πειραματικό πρωτόκολλο του NeuroMkt έχουν υλοποιηθεί μια σειρά από δείκτες που βασίζονται σε δεδομένα ΗΕΓ, όπως αυτοί παρουσιάστηκαν στα πλαίσια του παραδοτέου Π4.1 [NeuroMkt 2021c]. Πιο συγκεκριμένα, οι δείκτες οι οποίοι έχουν συμπεριληφθεί στο dashboard είναι: (α) οι δείκτες συναισθηματικής κατάστασης, οι οποίοι αντικατοπτρίζουν την Πολικότητα (Valence) και την Ένταση (Arousal), (β) ο δείκτης approach-withdrawal (AW) ο οποίος είναι ενδεικτικός για τη στάση του ατόμου απέναντι σε κάποιο ερέθισμα και την αποδοχή (approach) ή την απόρριψή (withdrawal) του, (γ) ο δείκτης μνήμης (memorization) ο οποίος ποσοτικοποιεί τη διαδικασία κωδικοποίησης της μνήμη, και (δ) ο δείκτης νοητικού φόρτου εργασίας ο οποίος σχετίζεται με την ποσότητα των νοητικών ή φυσικών πόρων που χρειάζεται ένα άτομο προκειμένου να ολοκληρώσει μία συγκεκριμένη εργασία.

Ο υπολογισμός των παραπάνω δεικτών βασίζεται στη χρήση των σχετικών συναρτήσεων οι οποίες περιγράφονται αναλυτικά στην Ενότητα των εξαρτήσεων (Ενότητ[α 2.1\)](#page-9-0). Στη συνέχεια παρουσιάζεται μία σύντομη περιγραφή των απαιτούμενων συναρτήσεων:

- Higuchi\_FD: Μετατρέπει τη χρονοσειρά του ΗΕΓ σε δείκτες Valence και Arousal.

- AWindexTV: Υπολογίζει τον AW δείκτη χρησιμοποιώντας τις χρονοσειρές από δύο προ-επιλεγμένους αισθητήρες (έναν από το κάθε ημισφαίριο του εγκεφάλου).

- MEMORYindexTV: Υπολογίζει το δείκτη μνήμης για συγκεκριμένη χρονοσειρά.

- WORKLOADindexTV: Υπολογίζει το δείκτη νοητικού φόρτου εργασίας για συγκεκριμένη χρονοσειρά.

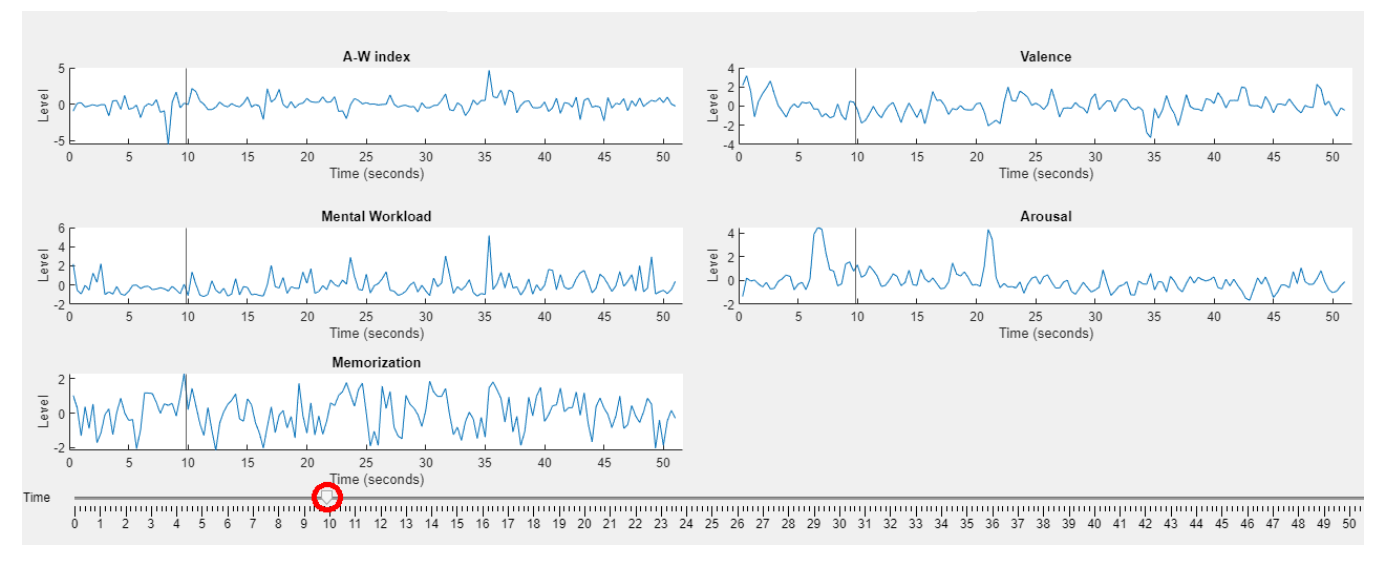

*Εικόνα 8. H διακύμανση των ψυχοσυναισθηματικών δεικτών κατά την εξέλιξη ενός trial.*

<span id="page-16-1"></span>Ο υπολογισμός των δεικτών μέσω των παραπάνω συναρτήσεων γίνεται επαναληπτικά σε επίπεδο παραθύρου για κάθε trial ξεχωριστά, ενώ παρέχεται και η μέση τιμή του κάθε δείκτη για τη συνολική διάρκεια του trial, όπως φαίνεται στην [Εικόνα 8](#page-16-1) και [Εικόνα 9](#page-17-2) αντίστοιχα. Αναλυτικότερα, η [Εικόνα 8](#page-16-1) παρουσιάζει τη διακύμανση των δεικτών κατά την εξέλιξη του trial. Παράλληλα δίνεται στο χρήστη η δυνατότητα να εστιάσει σε συγκεκριμένες χρονικές στιγμές του trial κυλίοντας το δείκτη χρόνου [\(Εικόνα 8;](#page-16-1) κόκκινο πλαίσιο) με το ποντίκι εξετάζοντας τις τιμές των δεικτών ταυτόχρονα. Τέλος, είναι σημαντικό να σημειώσουμε εδώ πως ο οριζόντιος άξονας αναφέρεται στην εξέλιξη του trial στο χρόνο, ενώ ο κατακόρυφος στις τιμές του εκάστοτε δείκτη σε συγκεκριμένες χρονικές

#### **ΣΕΛΙΔΑ | 16**

στιγμές. Αντίστοιχα, η πληροφορία που παρέχεται από την [Εικόνα 9,](#page-17-2) είναι ενδεικτική για τις τιμές των δεικτών σε όλο το trial.

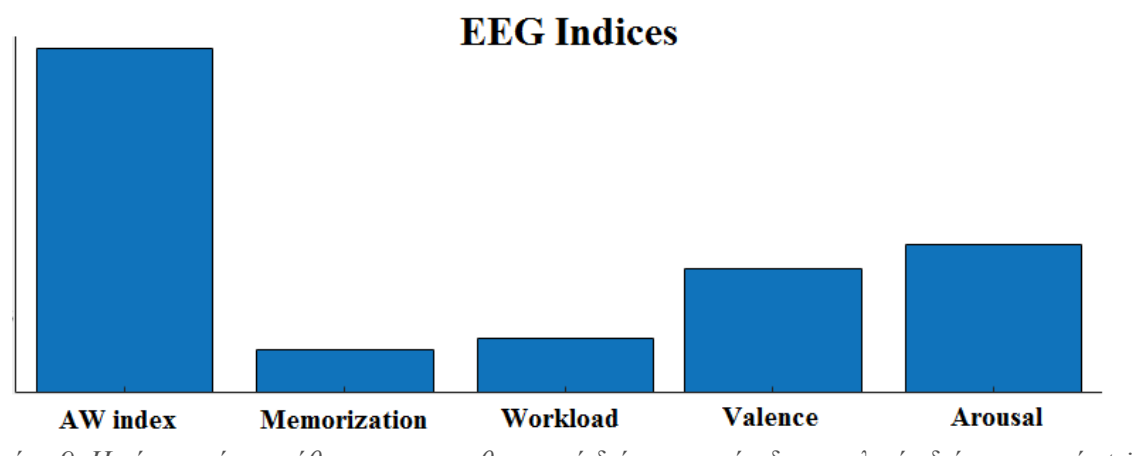

<span id="page-17-2"></span>*Εικόνα 9. Η μέση τιμή για κάθε ψυχοσυναισθηματικό δείκτη σε επίπεδο συνολικής διάρκειας ενός trial*

#### <span id="page-17-0"></span>3.4 ΠΟΛΥΤΡΟΠΙΚΕΣ ΛΕΙΤΟΥΡΓΙΕΣ

Η συγκεκριμένη ενότητα τις λειτουργίες της πολυτροπικής διεπαφής που κάνουν χρήση και των δύο διαθέσιμων ροών δεδομένων (δηλ. ΗΕΓ και ΕΤ). Οι πρώτες δύο υπο-ενότητες (Ενότητες [3.4.1,](#page-17-1) [3.4.2\)](#page-19-0) αναφέρονται στη μετάβαση από τη μία ροή η οποία έχει κάποια συγκεκριμένα χαρακτηριστικά (π.χ. συνολικός αριθμός fixations) στην άλλη, ενώ η Τρίτη (Ενότητα [3.4.3\)](#page-19-1) αναφέρεται στην από κοινού εξέλιξη των δύο ροών δεδομένων στον άξονα του χρόνου.

#### <span id="page-17-1"></span>3.4.1 EEG2ET

Η συγκεκριμένη λειτουργία επιτρέπει τη μετάβαση από τις μετρήσεις των δεικτών του ΗΕΓ στις αντίστοιχες του ΕΤ. Πιο συγκεκριμένα για την ενεργοποίηση της συγκεκριμένης λειτουργίας ο χρήστης πρέπει να επιλέξει το πεδίο EEG2ET από τη γραμμή εργαλείων tools όπως φαίνεται στην [Εικόνα 10.](#page-18-0) Η επιλογή του συγκεκριμένου πεδίου έχει ως αποτέλεσμα την εμφάνιση ενός νέου παραθύρου, όπως αυτό που φαίνεται στην [Εικόνα 11.](#page-18-1) Σε αυτό ο χρήστης έχει τη δυνατότητα να μελετήσει τις οφθαλμικές κινήσεις για συγκεκριμένες μετρήσεις των δεικτών ΗΕΓ που παρουσιάστηκαν στην Ενότητα [3.3.](#page-15-0) Επιπρόσθετα, είναι σημαντικό να τονίσουμε εδώ ότι οι συγκεκριμένες μετρήσεις αφορούν το trial το οποίο έχει επιλέξει ο χρήστης από το κεντρικό μενού του dashboard. Ειδικότερα, παρέχεται η δυνατότητα ποσοτικοποίησης (Βήμα 2, Εικόνα 11) για το δείκτη που θα επιλέξει ο χρήστης (βλέπε Βήμα 1, Εικόνα 11) προκειμένου να εξετάσει τις αντίστοιχες οφθαλμικές κινήσεις, οι οποίες εμφανίζονται στο κάτω μέρος του παραθύρου, στο πλαίσιο «Gaze Points». Για παράδειγμα στην [Εικόνα 11](#page-18-1) έχει επιλεγεί ο δείκτης μνήμης (memorization), με στόχο να αξιολογηθούν οι οφθαλμικές κινήσεις που ξεπερνούν το 80% του συγκεκριμένου δείκτη.

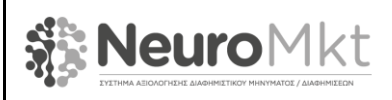

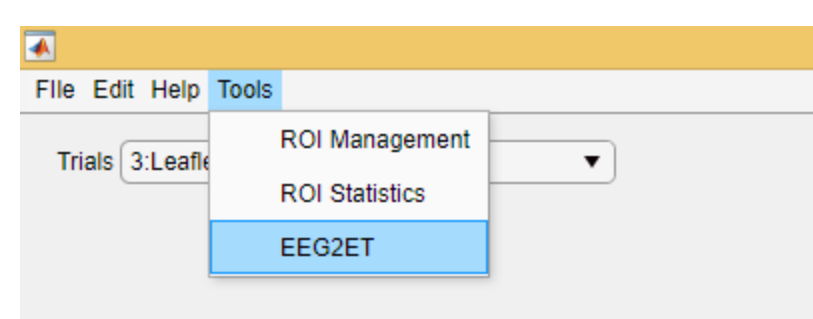

*Εικόνα 10. Ενεργοποίηση της λειτουργίας EEG2ET*

<span id="page-18-0"></span>Η διαδικασία μπορεί να επαναληφθεί όσες φορές θεωρεί ο χρήστης πως είναι απαραίτητο προκειμένου να αντλήσει την απαιτούμενη πληροφορία για το συγκεκριμένο trial. Εφόσον ολοκληρωθεί η διαδικασία, ο χρήστης πρέπει να πατήσει το κουμπί «Done» (Εικόνα 11, Βήμα 3) είτε να κλείσει το παράθυρο από το μενού παραθύρου.

<span id="page-18-1"></span>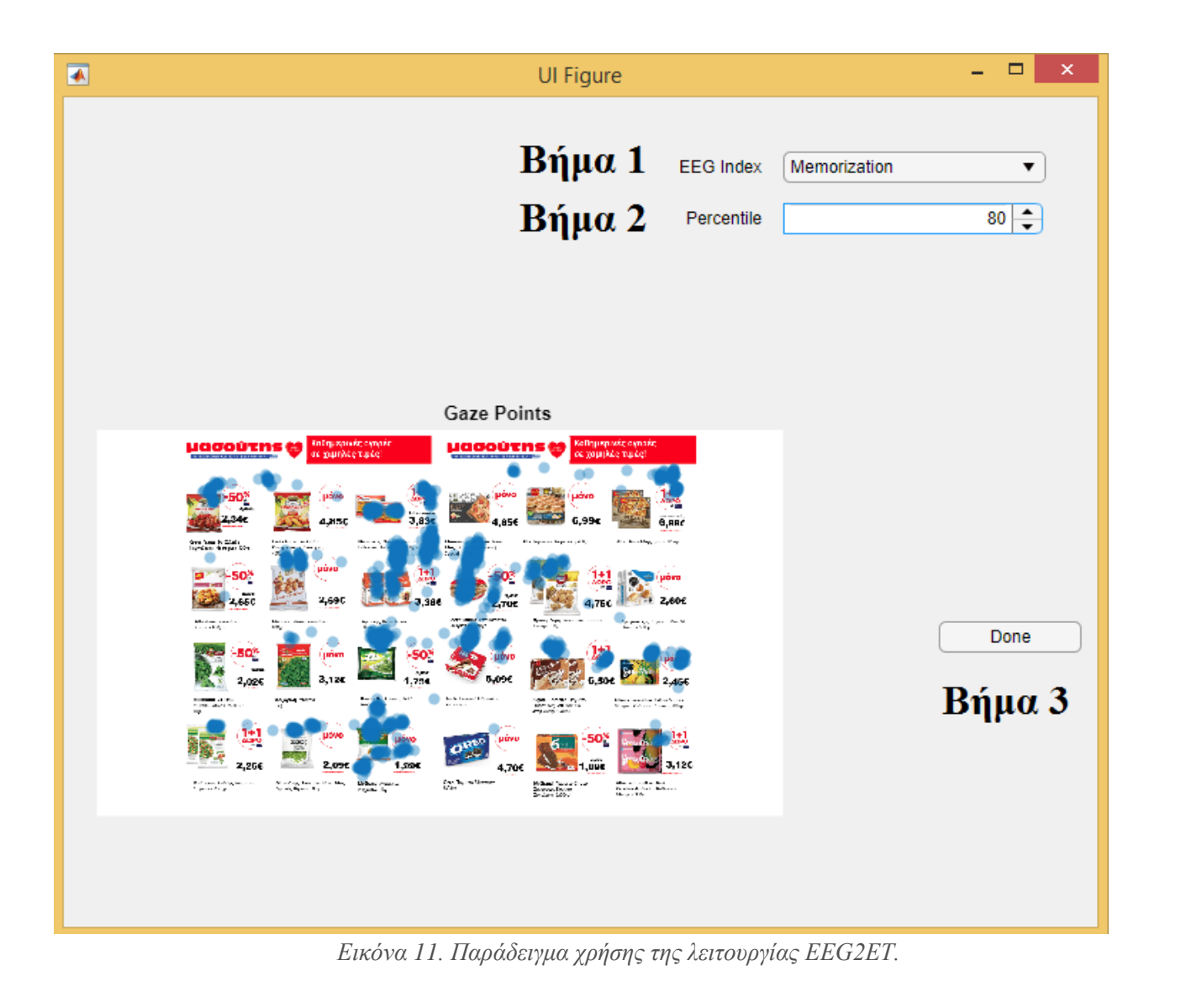

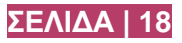

#### <span id="page-19-0"></span>3.4.2 ET2EEG

Η λειτουργία αυτή είναι προσβάσιμη από το κουμπί "Scanpath2EEG" που βρίσκεται στην δεξιά πλευρά της κεντρικής γραφικής διεπαφής. Η βασική λειτουργία είναι να μπορεί ο χρήστης να μελετήσει την ψυχοσυναισθηματική κατάσταση του συμμετέχοντα για κάθε σημείο καθήλωσης ξεχωριστά. Ένα νέο παράθυρο ανοίγει, με το πάτημα του κουμπιού, και από το dropdown menu μπορεί να επιλέξει ο χρήστης την καθήλωση που επιθυμεί να μελετήσει. Στην συνέχεια η γραφική παράσταση εμφανίζει όλους τους δείκτες που πηγάζουν από το EEG και έχουν υπολογιστεί αποκλειστικά κατά τη διάρκεια της συγκεκριμένης καθήλωσης. Το παράθυρο κλείνει είτε μέσω της διαχείρισης παραθύρων του λειτουργικού συστήματος, είτε πατώντας το κουμπί "OK" που βρίσκεται στο κάτω μέρος του παραθύρου.

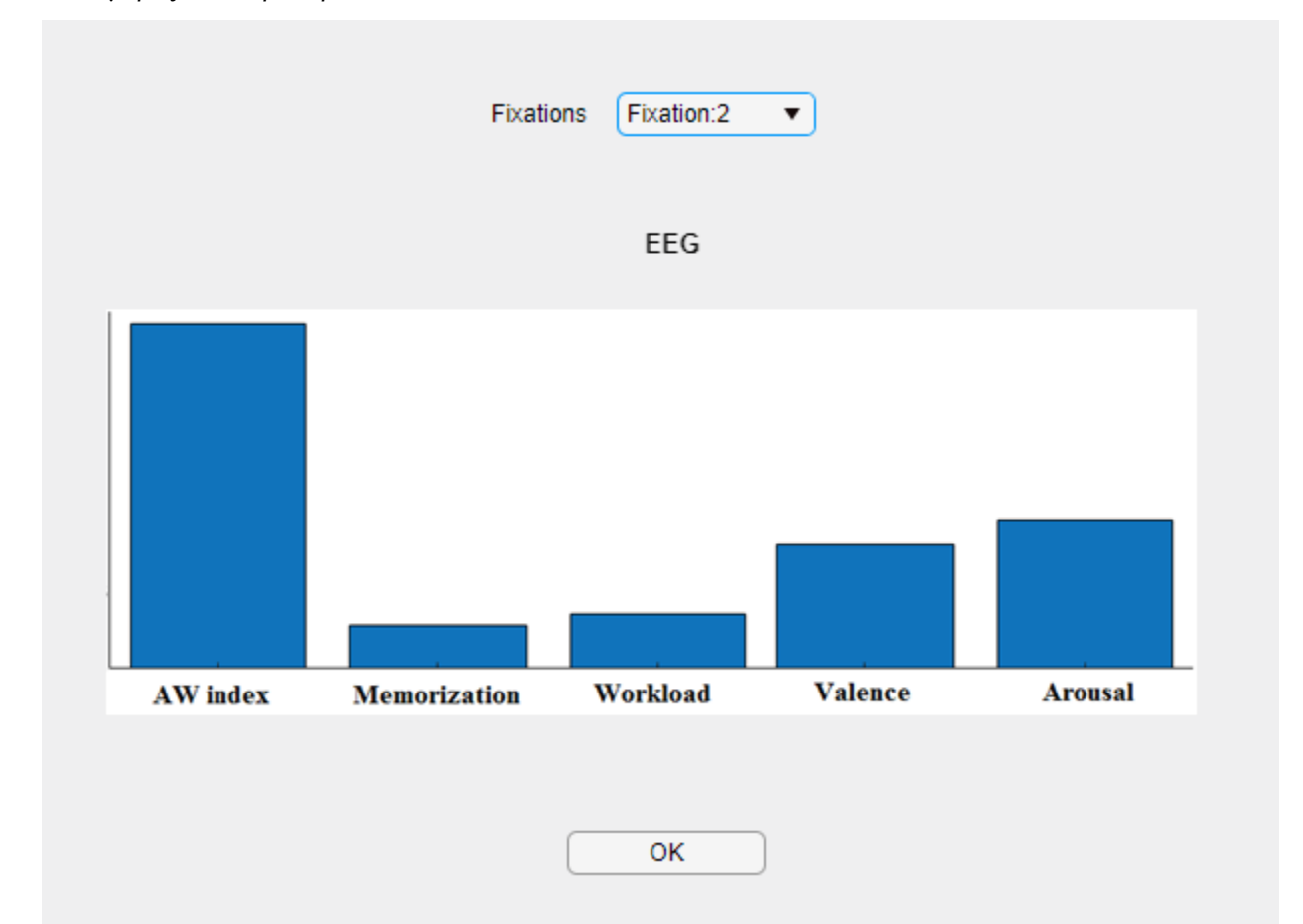

*Εικόνα 12. Παράδειγμα της διεπαφής ΕΤ2EEG και αφορά την μελέτη των δεικτών ψυχοσυναισθηματικής κατάστασης ανά σημείο καθήλωσης.*

#### <span id="page-19-1"></span>3.4.3 LIVE REPLAY

Η λειτουργία Live Replay, δίνει τη δυνατότητα στο χρήστη να παρακολουθήσει ταυτόχρονα την εξέλιξη στο χρόνο των οφθαλμικών κινήσεων (βλέπε Ενότητα [3.2\)](#page-12-0) και των δεικτών ΗΕΓ (βλέπε Ενότητα [3.3\)](#page-15-0) για ένα συγκεκριμένο trial. Αυτό μπορεί να γίνει με δύο τρόπους, είτε με τη χρήση της μπάρας κύλισης [\(Εικόνα 13,](#page-20-0) κόκκινο πλαίσιο) είτε με τη χρήση του κουμπιού «Play» [\(Εικόνα 13,](#page-20-0) πορτοκαλί πλαίσιο). Στην πρώτη περίπτωση, η διαδικασία γίνεται χειροκίνητα (ο χρήστης μετακινεί τη μπάρα κύλισης) ενώ στη δεύτερη η διαδικασία είναι αυτοματοποιημένη, με το χρήστη να μπορεί να επέμβει χρησιμοποιώντας το κουμπί «Pause». Στην [Εικόνα 13](#page-20-0) παρουσιάζεται ένα στιγμιότυπο της λειτουργίας Live Replay για το όγδοο δευτερόλεπτο ενός trial. Για τη δεδομένη χρονική στιγμή

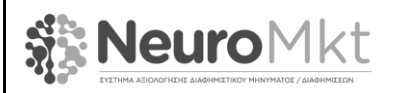

εντοπίζουμε τα εξής στοιχεία: (α) διαστολή των κορών των ματιών (επάνω αριστερά μέρος του παραθύρου), (β) οφθαλμικές κινήσεις (κεντρικό επάνω μέρος του παραθύρου), και (γ) οι πέντε δείκτες ΗΕΓ (κάτω μέρος του παραθύρου).

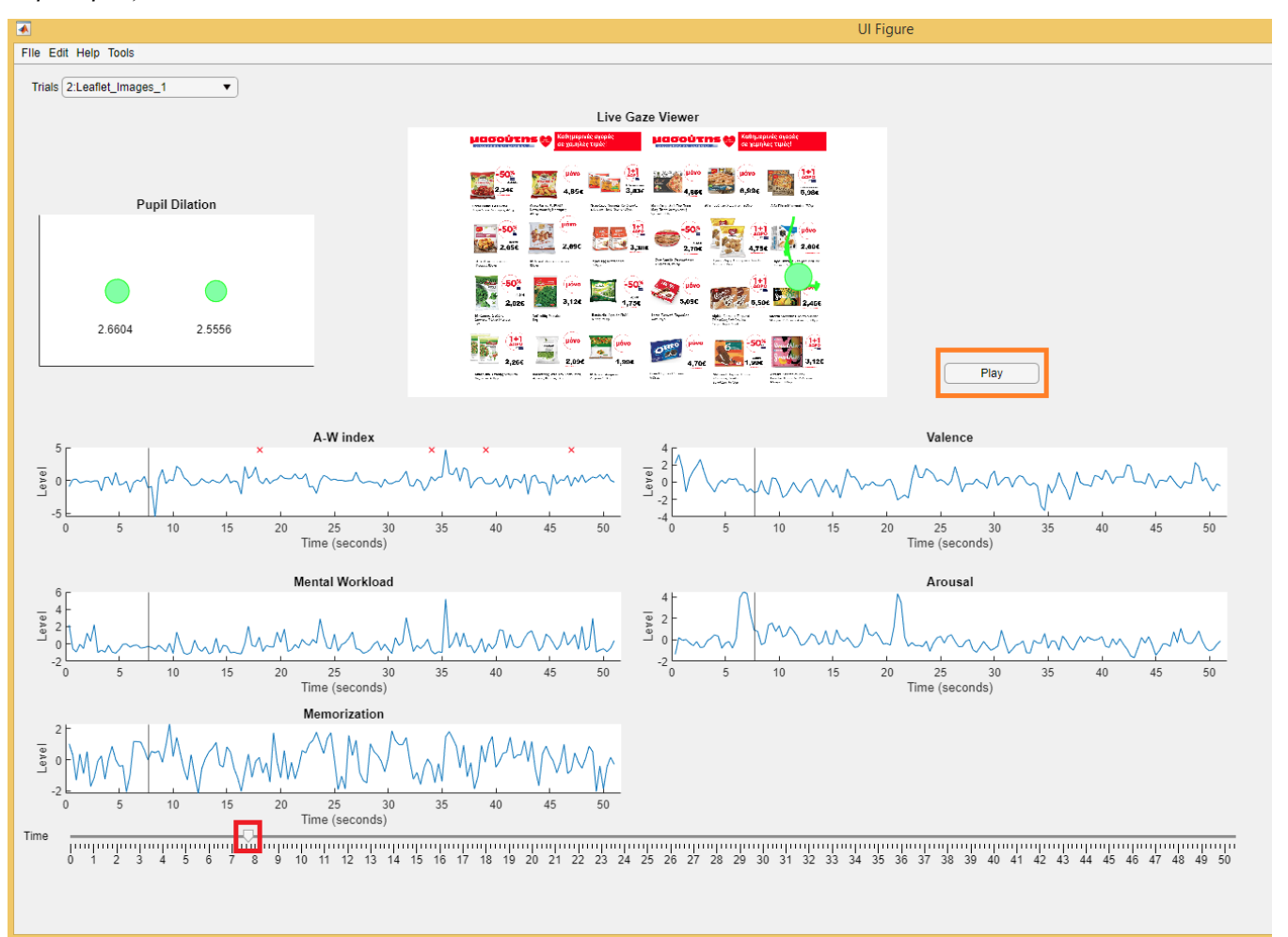

*Εικόνα 13. Στιγμιότυπο χρήσης λειτουργίας LiveReplay.*

<span id="page-20-0"></span>Τέλος, στο πλαίσιο του A-W index έχουν τοποθετηθεί με κόκκινο σηματοδείκτη οι χρονικές στιγμές κατά τις οποίες ο συμμετέχων αγόραζε ένα προϊόν. Η από κοινού εξέταση των σημείων αυτών με τις οφθαλμικές κινήσεις του ματιού μπορούν εύκολα να οδηγήσουν στο συμπέρασμα για το πιο προϊόν επέλεξε ο συμμετέχων. Ένα τέτοιο χαρακτηριστικό παράδειγμα παρουσιάζεται στην [Εικόνα 14,](#page-21-0) όπου ο συμμετέχων έχει προβεί σε επιλογή προϊόντος στο τριακοστό τέταρτο δευτερόλεπτο, με τις οφθαλμικές κινήσεις να καταδεικνύουν το προϊόν επιλογής, το οποίο έχει τοποθετηθεί σε κόκκινο πλαίσιο.

#### **ΣΕΛΙΔΑ | 20**

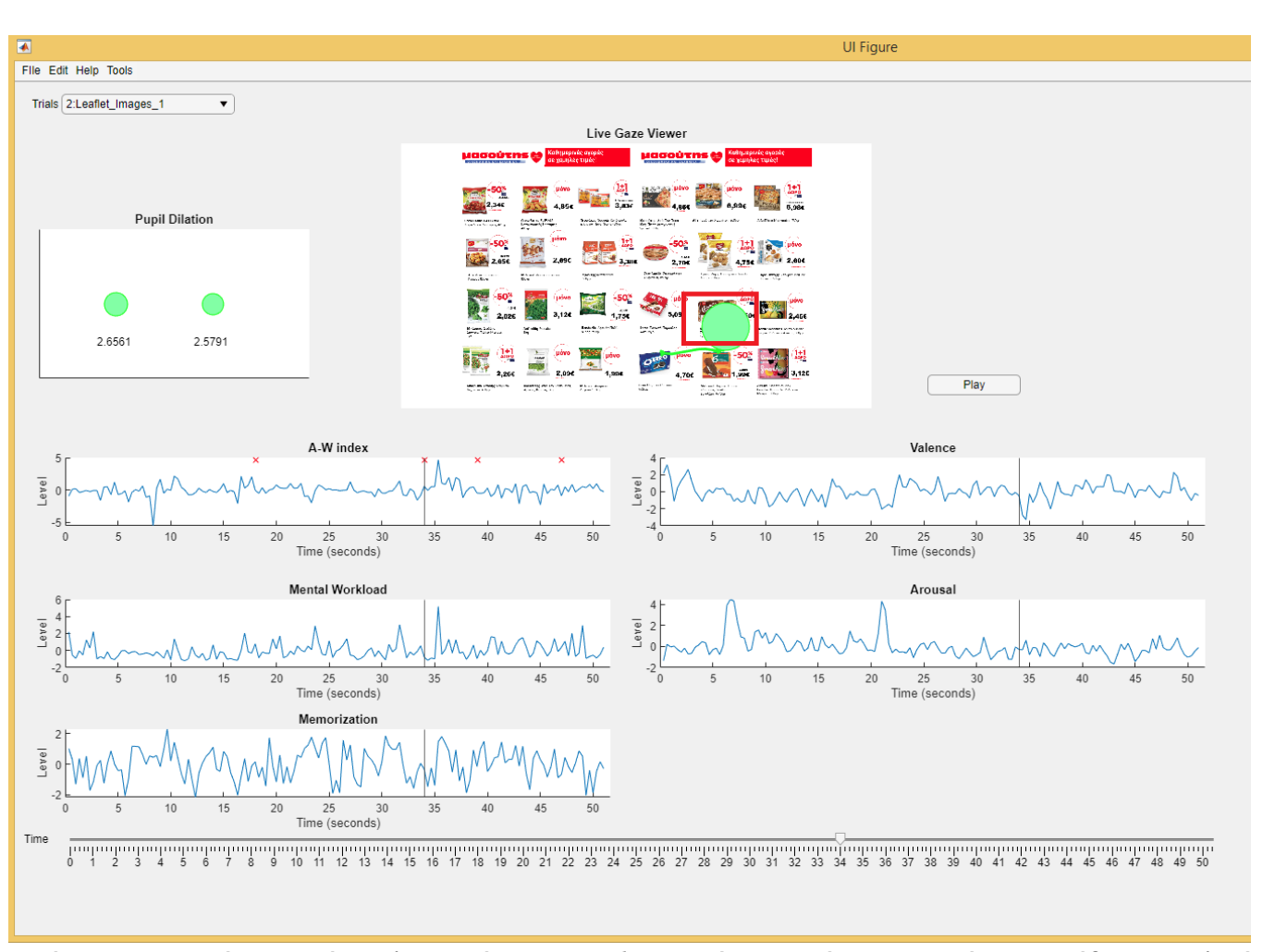

<span id="page-21-0"></span>*Εικόνα 14. Στιγμιότυπο χρήσης λειτουργίας LiveReplay, κατά το οποίο ο συμμετέχων προέβη σε επιλογή συγκεκριμένου προϊόντος.*

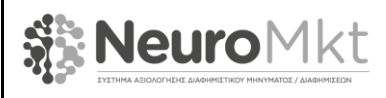

#### <span id="page-22-0"></span>**4 ΟΡΓΑΝΩΣΗ ΑΠΟΘΕΤΗΡΙΟΥ**

Στην ενότητα αυτή παρουσιάζεται η δομή του αποθετηρίου στο GitHub αναφορικά με τη γραφική διεπαφή για την ανάλυση των δεδομένων του πολυτροπικού συστήματος, το οποίο εντοπίζεται στον κατάλογο με την ονομασία Dashboard. Πέρα από τις συναρτήσεις και τις εξαρτήσεις οι οποίες παρουσιάστηκαν στις προηγούμενες ενότητες το αποθετήριο περιέχει και τις συναρτήσεις που σχετίζονται με την οπτική απεικόνιση των διαφόρων λειτουργιών όπως αυτές παρουσιάστηκαν στην Ενότητα [3,](#page-11-0) αλλά και το κύριο (main) αρχείο το οποίο ενσωματώνει όλα τα παραπάνω για τη δημιουργία της διεπαφής (dashboard.mlapp). Αναλυτικότερα, ο συγκεκριμένος κατάλογος περιέχει τους ακόλουθους φακέλους:

- **Dashboard –** Περιλαμβάνει τo αρχείο dashboard.mlapp το οποίο ενσωματώνει όλες τις συναρτήσεις/εξαρτήσεις για τη δημιουργία της διεπαφής.
- **EEG\_Functions –** Περιλαμβάνει τις συναρτήσεις για τον υπολογισμό των δεικτών ΗΕΓ καθώς και τη βιβλιοθήκη για την αποθορυβοποίηση των δεδομένων.
- **GUI –** Περιλαμβάνει όλα τα αρχεία .mlapp τα οποία είναι απαραίτητα για τη δημιουργία του γραφικού περιβάλλοντος της διεπαφής.
- **Eye\_tracker –** Περιλαμβάνει τις συναρτήσεις για την ανάλυση των οφθαλμικών κινήσεων οι οποίες έχουν καταγραφεί μέσω συσκευής ΕΤ.
- **xdf-Matlab-master –** Περιλαμβάνει τη βιβλιοθήκη η οποία είναι απαραίτητη για τη μεταφόρτωση δεδομένων τύπου .xdf.

Το αποθετήριο θα ενημερώνεται συνεχώς με νέες μεθόδους κατά την διάρκεια του έργου.

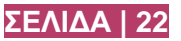

#### <span id="page-23-0"></span>**5 ΣΥΝΟΨΗ**

Το παρόν έγγραφο συνοδεύει την εφαρμογή Dashboard που έχει ως στόχο την παρουσίαση, με εύληπτο και κατανοητό τρόπο, των ψυχοναισθηματικών δεικτών και της ανάλυσης των οφθαλμικών κινήσεων. Μέσα από κατάλληλα προσαρμοσμένους δείκτες και μετρικές, το Dashboard βοηθάει στην πραγμάτωση της αξιολόγησης διαφημιστικών μηνυμάτων.

Ιδιαίτερη έμφαση δόθηκε στην περιγραφή της γραφικής διεπαφής χρήστη. Η ενότητα που σχετίζεται άμεσα με την γραφική διεπαφή ουσιαστικά αποτελεί ένα εγχειρίδιο χρήστης για το Dashboard καθώς περιγράφονται αναλυτικά όλα τα στοιχεία της διεπαφής.

Η εφαρμογή έχει αναπτυχθεί με σεβασμό ως προς τις αρχές σχεδίασης AGILE, με σκοπό να γίνεται πιο κατανοητή, ευέλικτη και συντηρήσιμη. Συνεπώς, σε στενή συνεργασία με τους χρήστες, θα συνεχίσει αδιάλειπτα να εξελίσσεται και να βελτιώνεται.

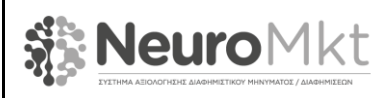

#### <span id="page-24-0"></span>**BΙΒΛΙΟΓΡΑΦΙΑ**

#### **Άρθρα και Πρακτικά Συνεδρίων:**

Erickson, J., Lyytinen, K., & Siau, K. (2005). Agile modeling, agile software development, and extreme programming: the state of research. *Journal of Database Management (JDM)*, *16*(4), 88-100.

NeuroMkt 2021a (2021), Π1.1 Απαιτήσεις του συστήματος σχετικές με το λογισμικό και τη διεπαφή επικοινωνίας

NeuroMkt 2021b (2021), Π3.1 Περιγραφή της αρχιτεκτονικής και των τεχνικών προδιαγραφών του λογισμικού διασύνδεσης συσκευών

NeuroMkt 2021c (2021), Π4.1 Συγκριτική Μελέτη Αλγορίθμων Εκτίμησης Ψυχο-Συναισθηματικής Κατάστασης

Spielberg, J. M., Stewart, J. L., Levin, R. L., Miller, G. A., & Heller, W. (2008). Prefrontal cortex, emotion, and approach/withdrawal motivation. *Social and personality psychology compass*, *2*(1), 135-153.

Smith, S. T. (2006). *MATLAB: advanced GUI development*. Dog ear publishing.

Zander, T. O., Krol, L. R., Andreessen, L. M., & PhyPA, T. Workshop on Passive BCI, Lab Streaming Layer, and Neuroadaptive Technology.

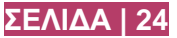